## Create a Campus Community Account

Click on the Index tab and scroll down to Campus Community.

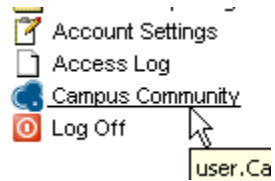

 The left hand side of the box provides information about Campus Community. Read the information and then click Continue.

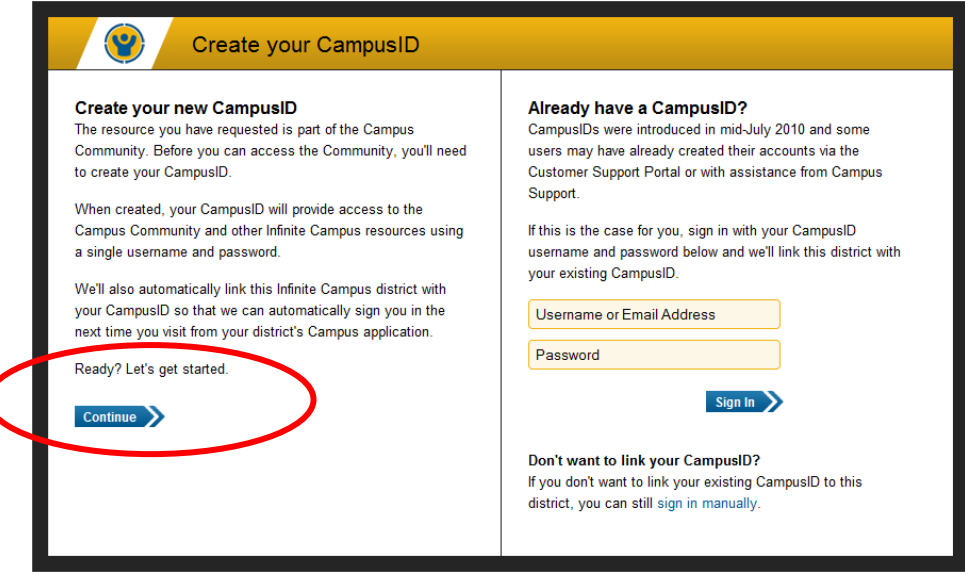

Check the box to agree to the Terms of Use. Click Continue.

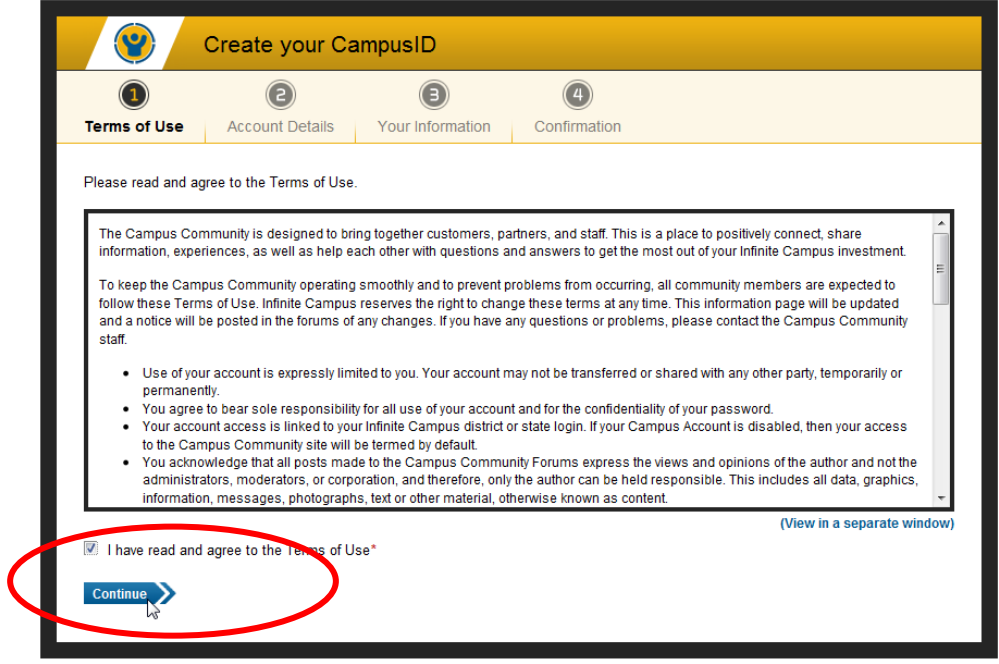

Enter a username, password and email address. Click Continue.

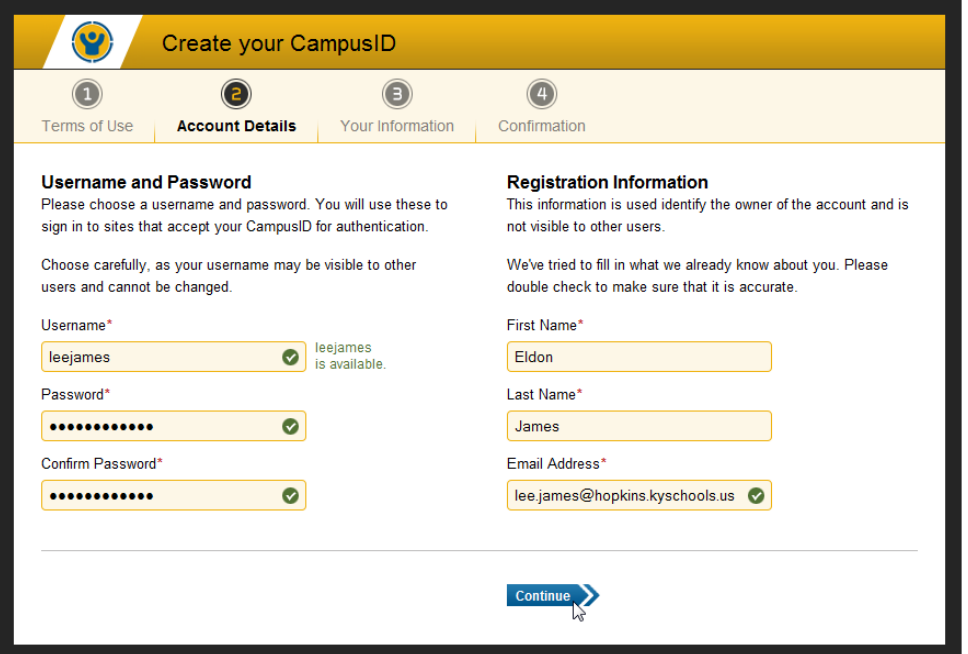

 Enter your role/title as Teacher Coach. Select Hopkins County School District, KY from the District/Organization. Enter your city, state and time zone. Click Finish.

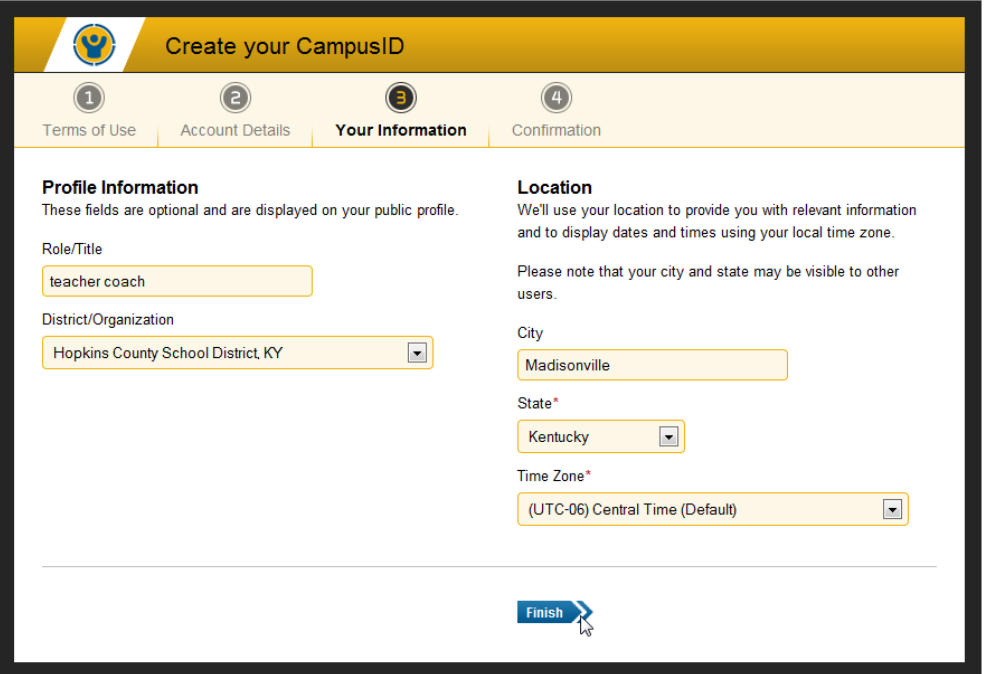

 Registration is complete. Put your user name and password in a secure location as you will be asked to use this resource in the future.

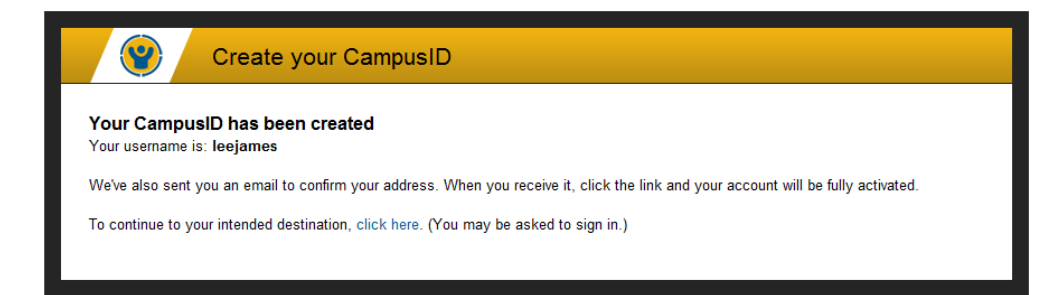